## FOLIOS : AFFECTATION DES CLASSES AUX PERSONNELS DE SANTE

Depuis https://folios.onisep.fr se connecter avec le compte administrateur Folios de l'établissement.

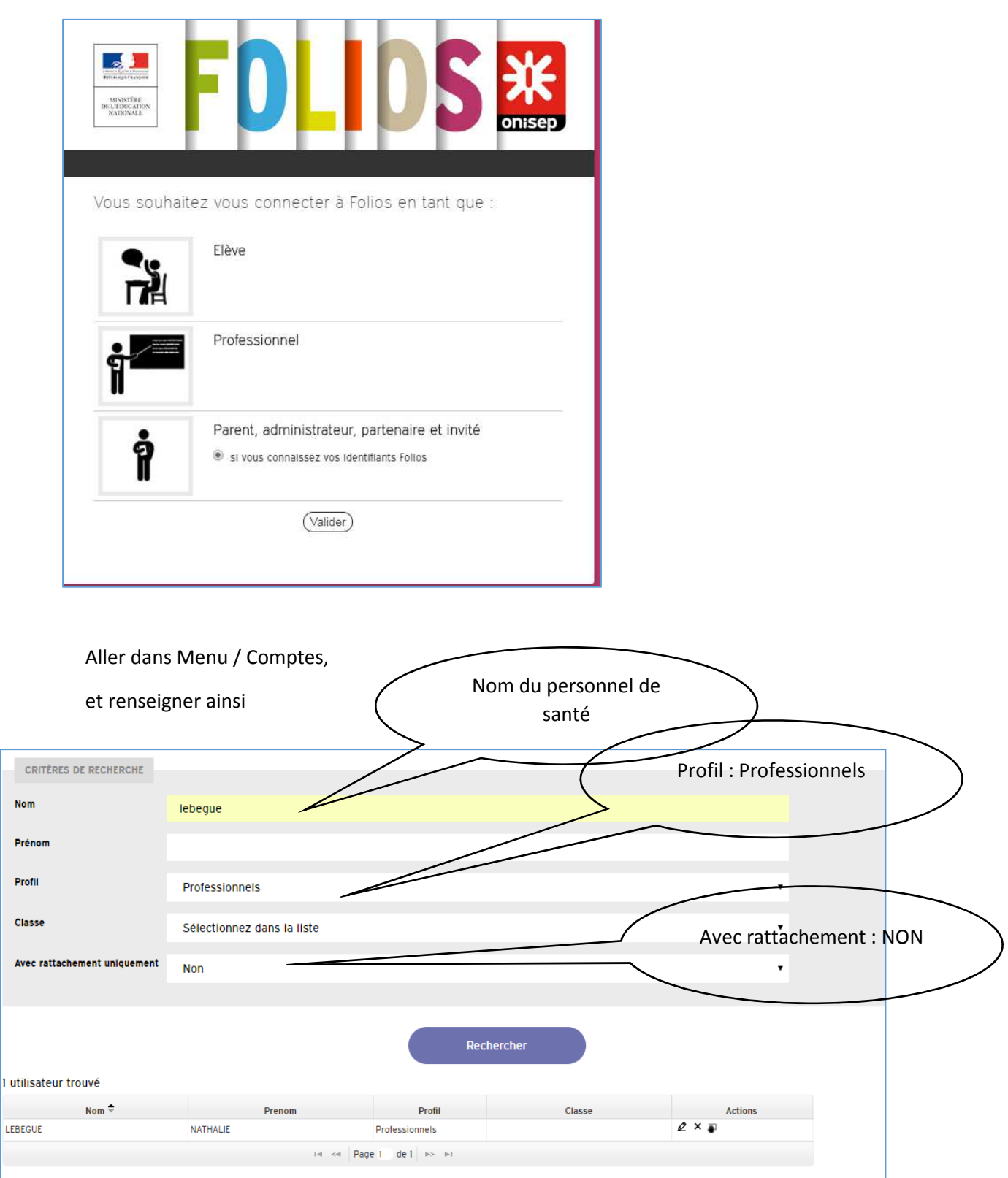

þ

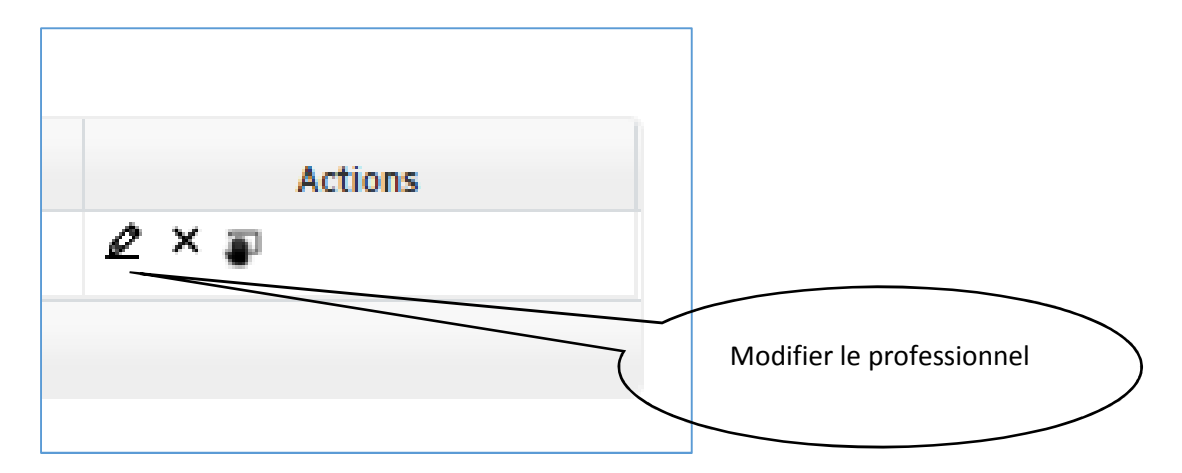

Vous arrivez sur une fiche « Informations générales ». Dans la section « Classes et groupes de travail »,

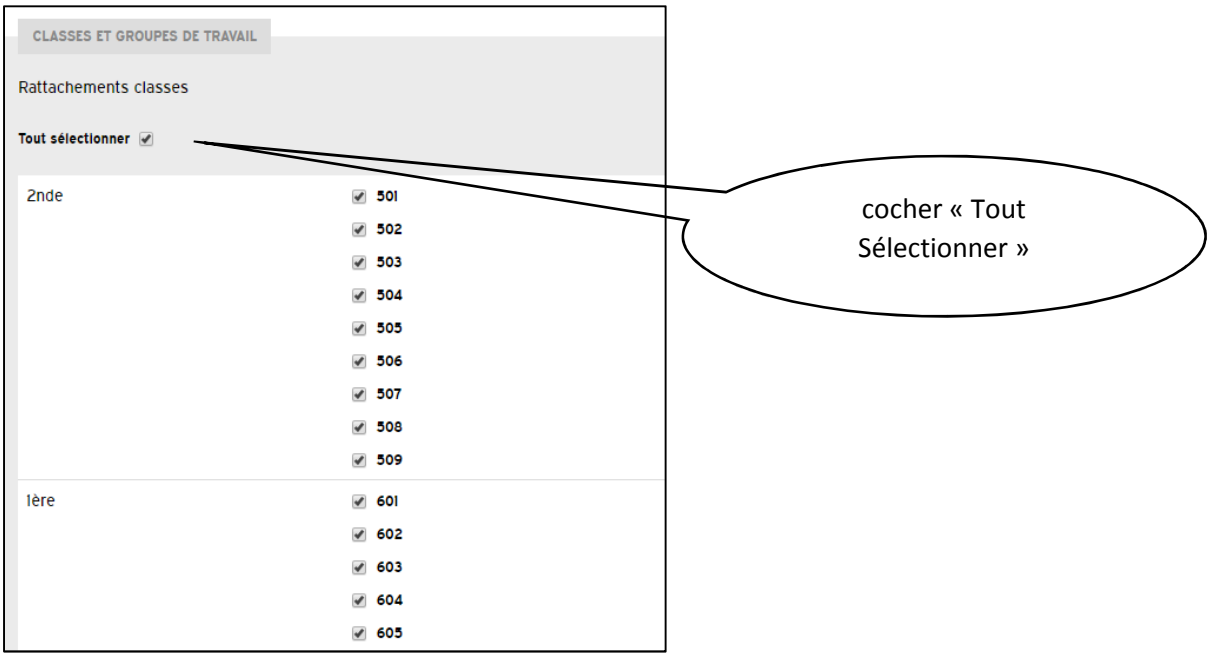

et « Enregistrer» en bas de page.